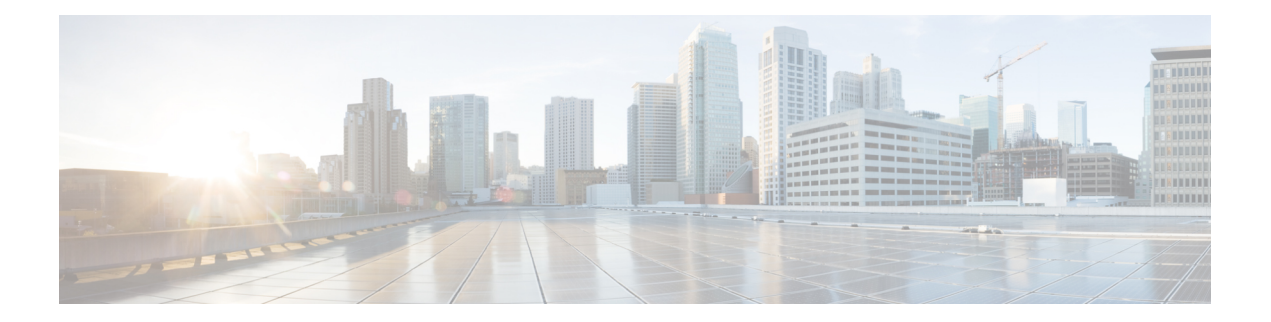

# **sFlow Commands**

This chapter contains the following sections:

- sflow [receiver,](#page-1-0) on page 2
- sflow [flow-sampling,](#page-2-0) on page 3
- sflow [counters-sampling,](#page-3-0) on page 4
- clear sflow [statistics,](#page-4-0) on page 5
- show sflow [configuration,](#page-5-0) on page 6
- sflow receiver [source-interface,](#page-6-0) on page 7
- sflow receiver [source-interface-ipv6,](#page-7-0) on page 8

### <span id="page-1-0"></span>**sflow receiver**

To define the sFlow collector, use the **sflow receiver** Global Configuration mode command. To remove the definition of the collector, use the **no** form of this command.

### **Syntax**

**sflow receiver** *index {ipv4-address | ipv6-address | hostname} [port port] [max-datagram-size bytes]*

**no sflow receiver** *index*

### **Parameters**

- **index**—The index of the receiver. (Range: 1–8)
- **ipv4-address**—IPv4 address of the host to be used as an sFlow Collector.
- **ipv6-address**—IPv6 address of the host to be used as an sFlow Collector. When the IPv6 address is a Link Local address (IPv6Z address), the outgoing interface name must be specified. Refer to the User Guidelines for the interface name syntax.
- **hostname**—Hostname of the host to be used as an sFlow Collector.
- **port**—(Optional) Port number for sflow messages. If unspecified, the port number defaults to 6343. The range is 1-65535.
- **bytes**—(Optional) Specifies the maximum datagramsize that can be sent. If unspecified, it defaults to 1400.

### **Default**

No receiver is defined.

### **Command Mode**

Global Configuration mode

User Guidelines

If the IP address of the sFlow receiver is set to 0.0.0.0, no sFlow datagrams are sent.

Ш

# <span id="page-2-0"></span>**sflow flow-sampling**

To enable sFlow Flow sampling and configure the average sampling rate of a specific port, use the **sflow flow-sampling** Interface Configuration mode command. To disable Flow sampling, use the **no** form of this command.

### **Syntax**

**sflow flow-sampling** *rate receiver-index [max-header-size bytes]*

**no sflow flow-sampling**

### **Parameters**

**rate**—Specifies the average sampling rate. The sampling rate is calculated as 1/**rate** (Range: 1024–1073741823.)

**receiver-index**—Index of the receiver/collector (Range: 1–8.)

**bytes**—(Optional) Specifies the maximum number of bytes that would be copied from the sampled packet. If unspecified, defaults to 128. (Range: 20–256.)

### **Default**

Disabled

### **Command Mode**

Interface Configuration mode

### **User Guidelines**

A new sampling rate configuration is not immediately loaded to the hardware. It will be loaded to the hardware only after the next packet is sampled (based on the current sampling rate).

# <span id="page-3-0"></span>**sflow counters-sampling**

To enable sFlow Counters sampling and to configure the maximum interval of a specific port, use the **sflow counters-sampling** Interface Configuration mode command . To disable sFlow Counters sampling, use the **no** form of this command.

### **Syntax**

**sflow counters-sampling** *interval receiver-index*

**no sflow counters-sampling**

### **Parameters**

**interval**—Specifies the maximum number of seconds between successive samples of the interface counters. (Range: 15–86400.)

**receiver-index**—Index of the receiver/collector. (Range: 1–8.)

### **Default**

Disabled

### **Command Mode**

Interface Configuration mode

# <span id="page-4-0"></span>**clear sflow statistics**

To clear sFlow statistics, use the **clear sFlow statistics** Privileged EXEC mode command.

### **Syntax**

**clear sflow statistics** *[interface-id]*

### **Parameters**

**interface-id**—(Optional) Specifies an interface ID. The interface ID must be an Ethernet port.

### **Command Mode**

Privileged EXEC mode

### **User Guidelines**

If no interface isspecified by the user, the command clears all the sFlow statistics counters(including datagrams sent). If an interface is specified by the user, the command clears only the counter of the specific interface.

# <span id="page-5-0"></span>**show sflow configuration**

To display the sFlow configuration for ports that are enabled for Flow sampling or Counters sampling, use the **show sflow configuration** Privileged EXEC mode command.

### **Syntax**

**show sflow configuration** *[interface-id]*

### **Parameters**

**interface-id**—(Optional) Specifies an interface ID. The interface ID must be an Ethernet port.

### **Command Mode**

Privileged EXEC mode

### **Example**

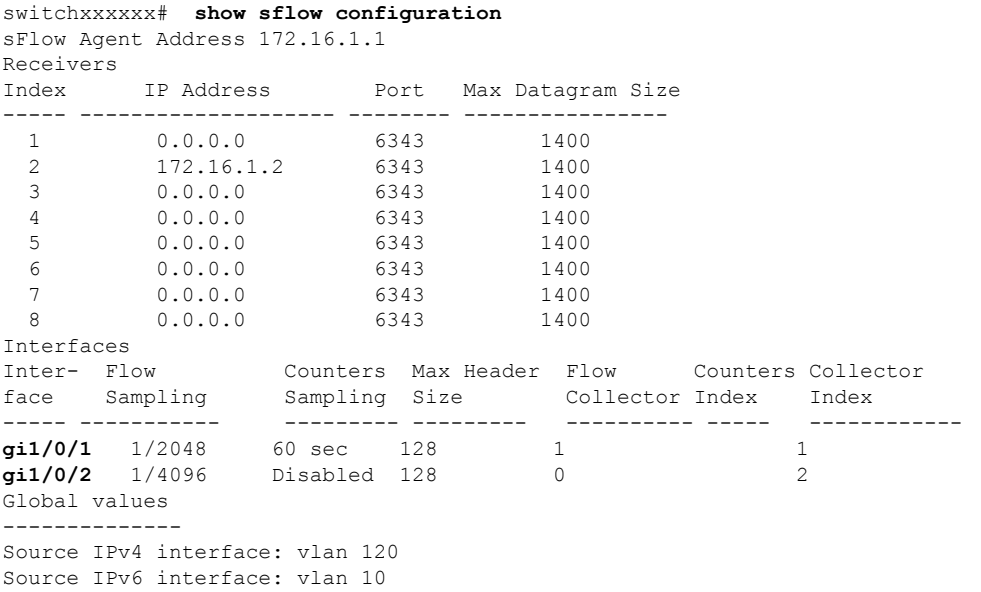

Ш

# <span id="page-6-0"></span>**sflow receiver source-interface**

Use the **sflow receiver source-interface** Global Configuration mode command to specify the source interface whose IPv4 address will be used as the Source IPv4 address for communication with sFlow receivers. Use the **no** form of this command to restore the default configuration.

### **Syntax**

**sflow receiver source-interface** *interface-id*

**no sflow receiver source-interface**

### **Parameters**

• *interface-id*—Specifies the source interface.

### **Default Configuration**

The source IPv4 address is the IPv4 address defined on the outgoing interface and belonging to next hop IPv4 subnet.

### **Command Mode**

Global Configuration mode

### **User Guidelines**

If the source interface is the outgoing interface, the interface IP address belonging to next hop IPv4 subnet is applied.

If the source interface is not the outgoing interface, the minimal IPv4 address defined on the source interface is applied.

If there is no available IPv4 source address, a SYSLOG message is issued when attempting to communicate with an IPv4 sFlow server.

### **Example**

The following example configures the VLAN 10 as the source interface.

switchxxxxxx(config)# **sflow receiver source-interface** vlan 100

# <span id="page-7-0"></span>**sflow receiver source-interface-ipv6**

Use the **sflow receiver source-interface-ipv6** Global Configuration mode command to specify the source interface whose IPv6 address will be used as the source IPv6 address for communication with IPv6 sFlow receivers. Use the **no** form of this command to restore the default configuration.

### **Syntax**

**sflow receiver source-interface-ipv6** *interface-id*

**no sflow receiver source-interface-ipv6**

### **Parameters**

• *interface-id*—Specifies the source interface.

### **Default Configuration**

The IPv6 source address is the IPv6 address defined on the outgoing interface and selected in accordance with RFC6724.

#### **Command Mode**

Global Configuration mode

### **User Guidelines**

If the source interface is the outgoing interface, the source IPv6 address is an IPv6 address defined on the interfaces and selected in accordance with RFC 6724.

If the source interface is not the outgoing interface, the source IPv6 address is the minimal IPv6 address defined on the source interface and matched to the scope of the destination IPv6 address is applied.

If there is no available source IPv6 address, a SYSLOG message is issued when attempting to communicate with an IPv6 sFlow receiver.

### **Example**

The following example configures the VLAN 10 as the source interface.

switchxxxxxx(config)# **sflow receiver source-interface-ipv6** vlan 100